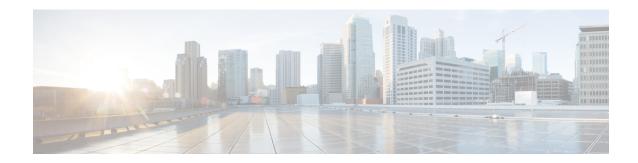

# **Upgrade to Smart PHY Patches**

This upgrade procedure applies only to upgrading from Cisco Smart PHY 3.1.3 to its patches. Clusters running Cisco Smart PHY 3.1.1 and Cisco Smart PHY 3.1.2 must perform a fresh install of Cisco Smart PHY 3.1.3.

- Prerequisites for Smart PHY Upgrade, on page 1
- Upgrade Cisco Smart PHY, on page 1
- Upgrade Without Original Install Directory, on page 2
- Upgrade Without an Existing Deployer, on page 2

### **Prerequisites for Smart PHY Upgrade**

The following are the prerequisites for upgrading the Cisco Smart PHY software:

- The cluster is already running a Cisco Smart PHY version
- The original installation directory and the configuration file are available, at smartphy-installer-<orig version>
- A deployer is available

### **Upgrade Cisco Smart PHY**

- **Step 1** Copy the Cisco Smart PHY software image to the Staging Server.
- **Step 2** Run the following command to extract the TAR file.

tar xvfz smartphy-installer-<new version>.tgz

- **Step 3** Change the directory to the smartphy-installer-<new version> directory.
- **Step 4** Run the following upgrade preparation script to copy the new software packages to the original installation directory.

./upgrade-prep smartphy-installer-<orig version>

**Note** This script overwrites the existing software packages in the original installation directory.

- **Step 5** Change the directory to the smartphy-installer-<orig version> directory.
- **Step 6** Run the following script to upgrade the deployer with the new software packages.

```
./deploy -c <config.yaml> -u
```

This script downloads the new software packages to the deployer. The original software packages in the deployer are retained without any changes.

**Step 7** Run the following command to upgrade the Cisco Smart PHY cluster.

```
./deploy -c <config.yaml> -i upgrade
```

# **Upgrade Without Original Install Directory**

If the original installation directory is not available, use the following procedure:

- **Step 1** Copy the Cisco Smart PHY software image to the Staging Server.
- **Step 2** Run the following command to extract the TAR file.

tar xvfz smartphy-installer-<new version>.tgz

- **Step 3** Change the directory to the smartphy-installer-<new version> directory.
- **Step 4** Add the configuration file and the SSH private files to your new install directory.
- **Step 5** Run the following script to upgrade the deployer with the new software packages.

```
./deploy -c <config.yaml> -u
```

This script downloads the new software packages to the deployer. The autodeploy script prompts you to enter the passwords. Make sure you enter the original passwords that you entered when you installed the deployer and the Cisco Smart PHY cluster.

**Step 6** Run the following command to upgrade the Cisco Smart PHY cluster.

```
./deploy -c <config.yaml> -i upgrade
```

## **Upgrade Without an Existing Deployer**

If you do not have a deployer, use the following procedure:

- **Step 1** Copy the Cisco Smart PHY software image to the Staging Server.
- **Step 2** Run the following command to extract the TAR file.

```
tar xvfz smartphy-installer-<new_version>.tgz
```

- **Step 3** Change the directory to the smartphy-installer-<new version> directory.
- **Step 4** Run the following upgrade preparation script to copy the new software packages to the original installation directory.

```
./upgrade-prep smartphy-installer-<orig version>
```

**Note** This script overwrites the existing software packages in the original installation directory.

- **Step 5** Change the directory to the smartphy-installer-<orig\_version> directory.
- **Step 6** Run the following command to upgrade the Cisco Smart PHY cluster.

```
./deploy -c <config.yaml> -i upgrade
```

The script installs a new deployer, before upgrading the Smart PHY cluster.

**Upgrade Without an Existing Deployer**